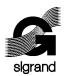

«Sigrand» LLC

**SHDSL modem «Sigrand SG-17B»**

> **User's manual v. 3.0**

> > Novosibirsk 2013

### © «Sigrand», 2005 – 2013

All the trademarks, signs and copyrights associated with the items referred to in this document belong to the relevant right-holders.

ТУ 6665-017-77565155-2007

Table of Contents

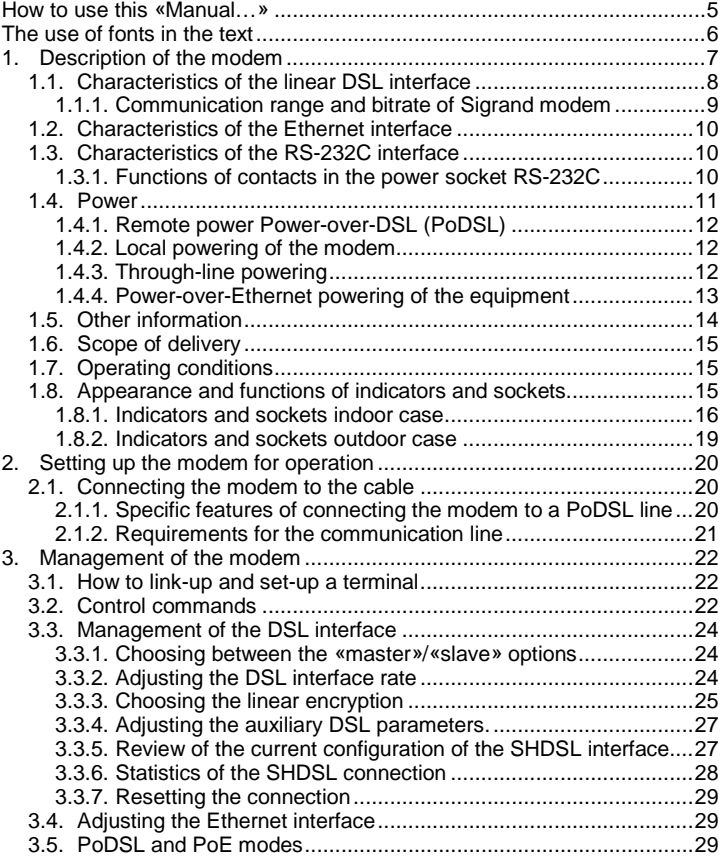

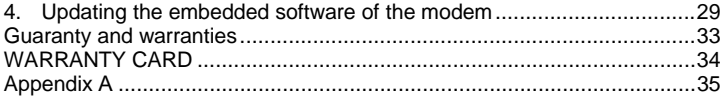

# <span id="page-4-0"></span>**How to use this «Manual…»**

To make this manual easier to use, the following icons and fonts are provided for:

Icons

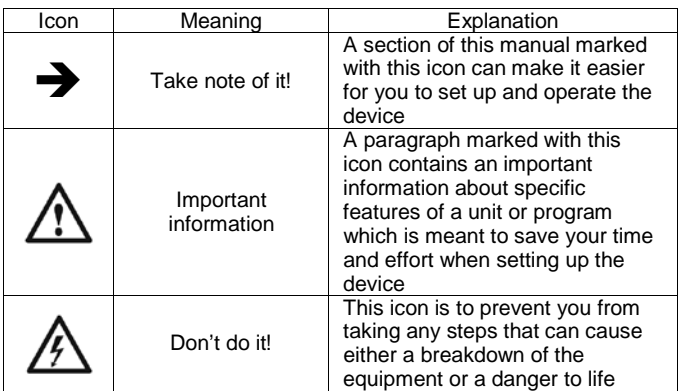

### <span id="page-5-0"></span>**The use of fonts in the text**

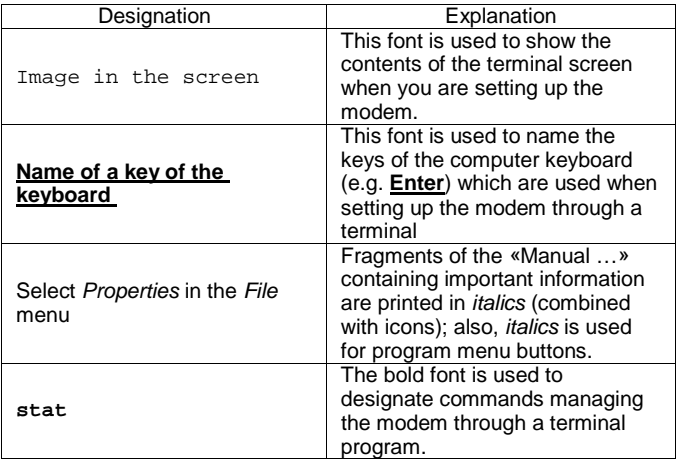

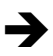

Before you start setting up the modem, please visit our site<br>www.sigrand.ru and see whether there is a new version of this<br>Manual was an undate of the firmware and drivers *«Manual …» or an update of the firmware and drivers.*

### <span id="page-6-0"></span>**1. Description of the modem**

Sigrand modems «SG-17B» are SНDSL-modems with Ethernet interface designed for integrating distributed local networks and connecting remote computers and devices that are supplied with Ethernet interface.

Feature of a number of modification modem (SG-17B-261, SG-17B-161) is the ability to obtain, and for modifications (SG-17B-441, SG-17B-351) the possibility of filing, remote powering through a SHDSL line (Power-over-DSL). Feature to obtain is available when the modem is used in combination with the following equipment produced by « Sigrand »:

- DSLAM SG-17S (with interface modules MS-17H4P2);
- Router SG-17R (with interface modules MR-17H1P2 and MR-17H2P2);
- Regenerators SG-17E2P-SLG;
- Modems modifications SG-17B-441, SG-17B-351;

Modems SG-17B-111, SG-17B-121, and SG-17B-141 are powered from a local power source with voltage 3.3, 12, or 48 V - in this case, SG-17B modems can be operated in combination with Sigrand non-function of the remote powering:

- DSLAM SG-17S (with interface modules MS-17H4);
- Router SG-17R (with interface modules MR-17H1 and MR- $17H2$
- Modems SG-17B of various modifications.

Ethernet interface of modems SG-17B-541 and SG-17B-261 allows connection of devices powered through Power-over-Ethernet technology (IEEE 802.3af standard, Class2). Also modems modification SG-17B-151 and SG-17B-351 can be powered by technology Power-over-Ethernet (IEEE 802.3af standard, Class1, Class3).

A full list of modification series modem Sigrand SG-17B is shown in table 2 (page 11).

The interface of SHDSL modem complies with ITU-T G.991.2.bis version (the version of 2005) and uses the TCPAM – Trellis-Coded Pulse Amplitude Modulation encoding set for data transfer.

The modem is equipped with the following interfaces:

- one SHDSL interface (ITU-T G.991.2.bis standard) operating in the bitrate range 192-15296 Kb per second;.
- one Ethernet interface 10/100Mb (IEEE 802.3) with the options of automatic rate adjustment and auto-sensing MDI/MDI-X;
- one RS-232C interface for managing the modem.

### <span id="page-7-0"></span>**1.1. Characteristics of the linear DSL interface**

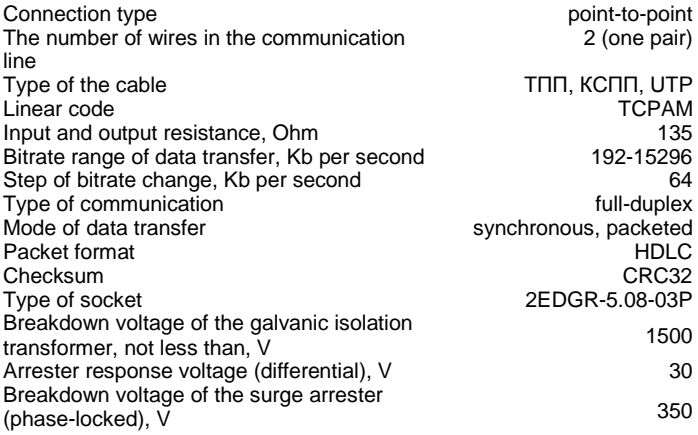

### <span id="page-8-0"></span>**1.1.1. Communication range and bitrate of Sigrand modems**

Brief information on communication range and bitrate of Sigrand SG-17B modems is given in Table 1. The results were obtained with the length of lines providing the value of Bit Error Rate (BER) equal or less than 10**-7** . The specified value of communication range is proved experimentally at the test communication line of Sigrand Laboratory. The complete Table of bitrates is shown at www.sigrand.com. The actual results shown at a real communication line may differ from the specified values because of possible diversities in the parameters of the lines.

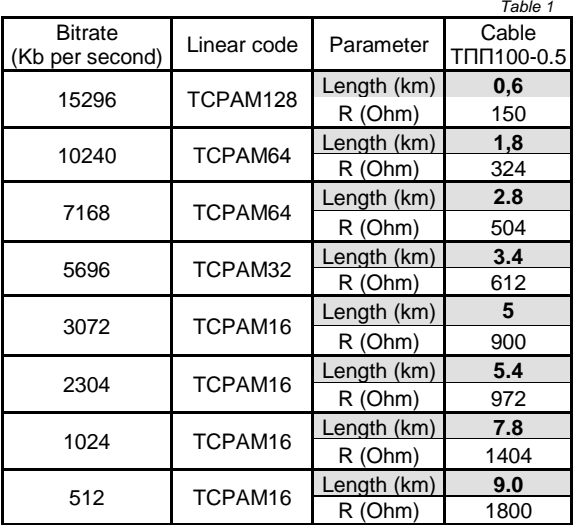

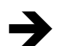

*The actual bitrate range may happen to be limited with 5.7 Mb per second in case the modems are used in combination with some types of interfaces issued before 2009 which have bitrate limitations.*

### <span id="page-9-0"></span>**1.2.Characteristics of the Ethernet interface**

Type of the interface 10/100 Base-T The number of ports 1 Bitrate, Mb per second 10/100 Mode of operation **Half-** and full-duplex Compatibility ANSI/IEEE Std 802.3 Auto-sensing MDI/MDI-X and a sensing the Available

#### <span id="page-9-1"></span>**1.3. Characteristics of the RS-232C interface**

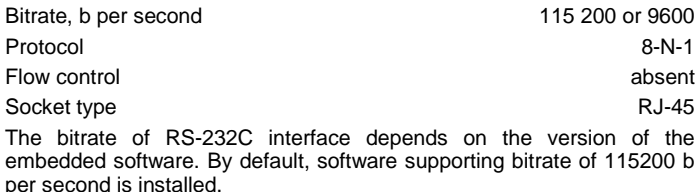

#### **1.3.1. Functions of contacts in the power socket RS-232C**

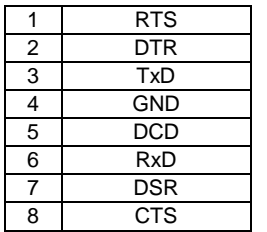

<span id="page-9-2"></span>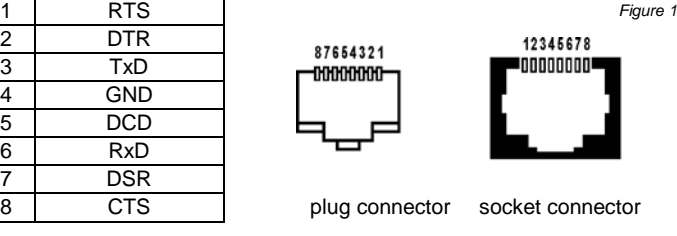

#### <span id="page-10-0"></span>**1.4. Power**

Modem series Sigrand SG-17B has modification with different type of power – ~220B, PoE receipt and delivery, a wide range of DC voltage: 12V, 24V, 48V and modification of the issuing and receiving the remote powering through a DSL line (Table 2).

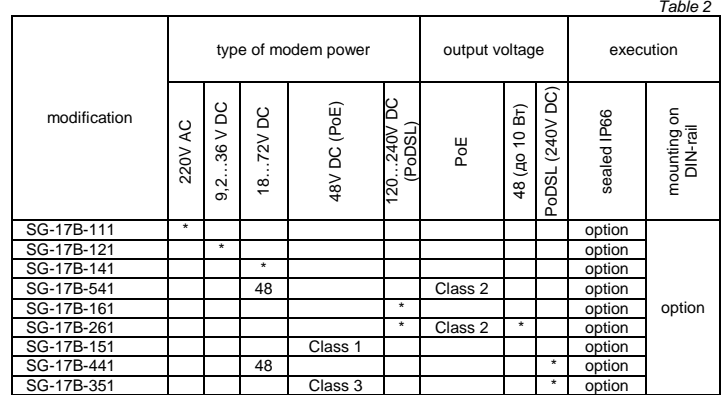

SG-17B-*IPE* where:

*I* – interface (1 - one Ethernet an one SHDSL; 2 – one Ethernet PoE output and one SHDSL PoDSL input; 3 – one Ethernet PoE input and one SHDSL PoDSL output; 4 – one Ethernet PoE output and one SHDSL).

*P* – power (1 – 3,3V; 2 – 12V; 3 – 24V; 4 – 48V; 5 – 48V PoE; 6 – 240V PoDSL).

 $E$  – enclosure (1 – indoor case; 2 – IP66 case; 4 – indoor case with mounting on DIN-rail; 5 – IP66 case with mounting on DIN-rail;)

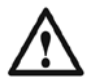

*With a maximum load of PoDSL (17W) for SG-17B-351 modem power consumption is about 20 W, which corresponds to the class of consumption PoE +*

### <span id="page-11-0"></span>**1.4.1. Remote power Power-over-DSL (PoDSL)**

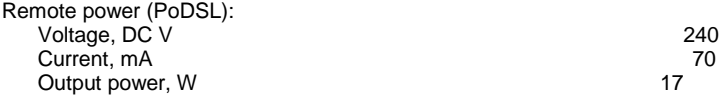

Remote powering of the modem is carried through a DSL signal line. For the modems which has ability to obtain remote power, on the opposite side of the DSL line must be installed equipment supporting the power supply through the line. (see Section 1, p.7 of this Manual).

Modems which supply feeding to the DSL line, powered either locally on the voltage 48V DC or technology Power-Over-Ethernet (paragraph 1.4.4).

### <span id="page-11-1"></span>**1.4.2. Local powering of the modem**

Local powering of the modem is carried out from a local constant-current power source through the socket "**POWER IN**" (Fig. 2). There are four modifications of the modem that provide for local powering: for 12, 24 and 48 Volt and ~220V. The mating connector is included in the delivery set. When hooking up, the electric polarity should be taken into account (Fig. 2).

*Figure 2*

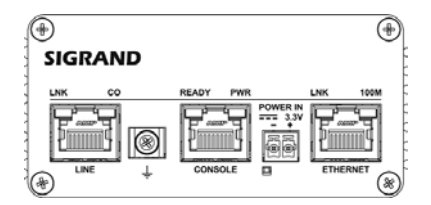

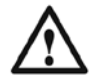

*Failure to comply with the polarity when hooking up a local power source will cause actuation of power protection.* 

# <span id="page-11-2"></span>**1.4.3. Through-line powering**

Through-line powering of the modem is carried out through a remote power system. The socket "**POWER OUT**" (Fig. 3) is used for powering the devices located at the site of the modem installation, for instance, videocamera backlighting devices or thermo-elements of outdoor housings. Also, through-line powering can be used to feed devices that are not supplied with Power-over-Ethernet system.

The voltage of through-line powering is constant-current 48 Volt. The capacity of the devices hooked up through the system of through-line powering (for SG-17B-261 modem, the total of the capacities of the devices hooked up through the system of through-line powering and PoE) must not exceed 10 watt. The socket arrangement and the polarity are shown in Fig. 3.

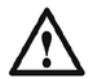

*When hooking up equipment through the system of through-line powering need to make a preliminary calculation of the power consumption of connected devices. When connected to equipment in excess of the allowable values of power - protection will overload.*

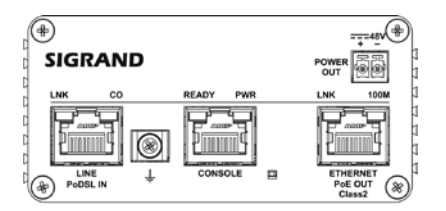

*Figure 3*

### <span id="page-12-0"></span>**1.4.4. Power-over-Ethernet powering of the equipment**

Modems SG-17B-541 and SG-17B-261 can be used to feed equipment connected up to them by means of Power-over-Ethernet Class 2 technology (capacity up to 10 Watt).

In this case, powering is carried out through the version "B" (Table 3) via spare wire pairs. *Table 3*

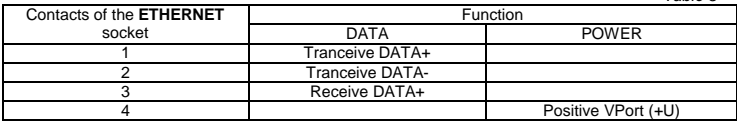

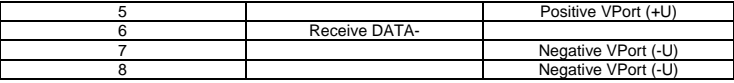

Modem modification SG-17B-151 is powered using PoE technology, power consumption corresponds to the class of consumption – Class1 (up to 5 Watt, according to the standard IEEE 802.3af)

Modem modification SG-17B-351 also powered using PoE technology, since this modification has the function of supply power over DSL line PoDSL, power consumption is a modem for PoE corresponds to the class of consumption - Сlass3 or PoE+ (to depend on the load PoDSL). At the maximum consumption by PoDSL (17W), consumption modem through PoE will be about 20 W, which corresponds to the class of consumption PoE+.

Modem power SG-17B-151 and SG-17B-351 for option "A" and "B" standard IEEE 802.3af.

#### <span id="page-13-0"></span>**1.5. Other information**

External dimensions of the modem case indoor:

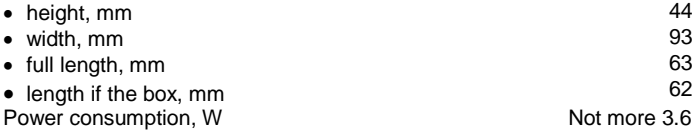

External dimensions of the modem case outdoor:

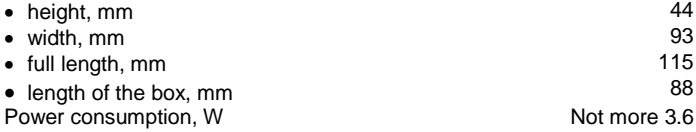

#### <span id="page-14-0"></span>**1.6. Scope of delivery**

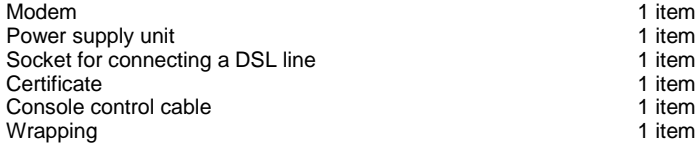

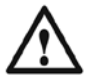

*Power supply unit is only delivered with SG-17B-111 modems and it is an AC/DC adapter of the following characteristics: input voltage 100- 240 VAC; output voltage 3.3 VDC.* 

#### <span id="page-14-1"></span>**1.7. Operating conditions**

The modem is designed to operate in the following environmental conditions:

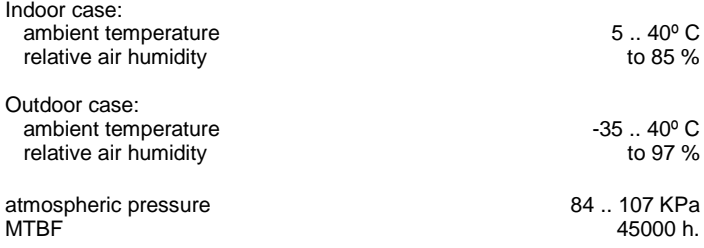

#### <span id="page-14-2"></span>**1.8. Appearance and functions of indicators and sockets**

Modem series Sigrand SG-17B is available in rectangular metal case, indoor and outdoor sealed. All sockets and indicators are located at the one side of the modem.

#### <span id="page-15-0"></span>**1.8.1. Indicators and sockets indoor case**

On the front panel of modem in the indoor case Fig. 4 there is sockets for interfaces: SHDSL, RS-232C, Ethernet, ground connection, as well as SHDSL, RS-232C, Ethernet, ground connection, as well as LEDs indicate the status of the device. Panel with connectors and indicators vary depending on the modification of the modem Fig. 4.

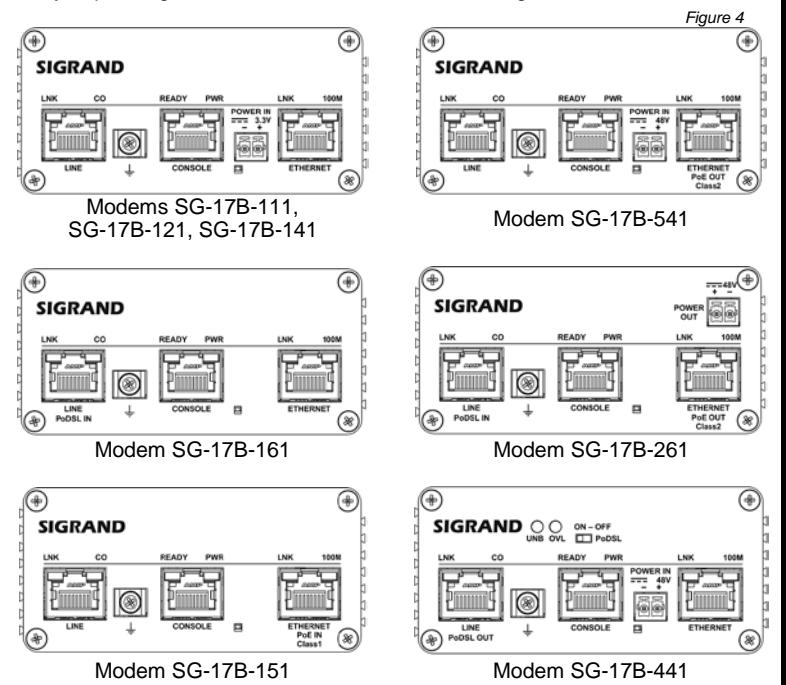

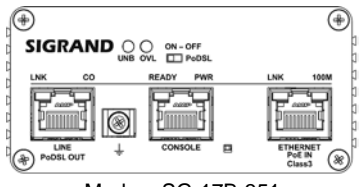

Modem SG-17B-351

Appointment sockets and switch in modem SG-17B.

*Table 4*

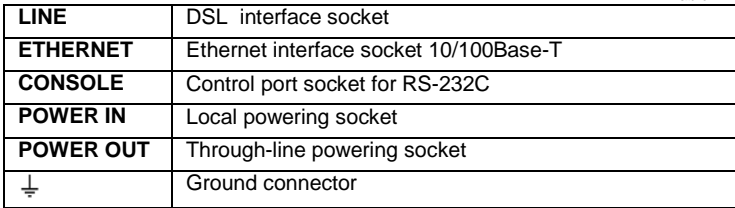

Switch "PoDSL" Fig. 5 controls the remote power supply to the line DSL. For the supply remote power to the line should change the selector to "ON".

*Figure 5*

# $ON - OFF$ ∃ PoDSL

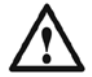

*Include supply remote power to the line should be only after the connection DSL line*

Functions of Sigrand SG-17B indicators are shown in Table 5.

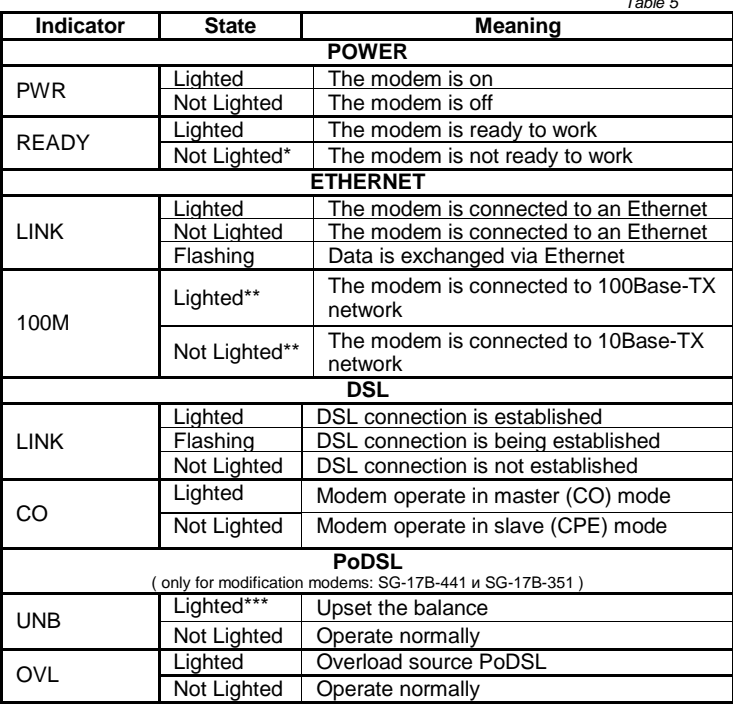

\**If the Ready indicator is not lighted after 1 – 2 minutes after turning on the modem, it is mean that modem not is working properly.*

*\*\*Indicator 100M relevant only when the indicator LINK is lighted or flashing.*

\*\*\**Unbalanced remote power to the ground. Normally on one wire plus 120 on the other - minus 120 V. If there is more bias of 30 V, indicator lights UNB. Cause misalignment may be leaking or the closure of one of the wires on the "ground."*

### <span id="page-18-0"></span>**1.8.2. Indicators and sockets outdoor case**

On the front panel of the modem in an outdoor case (Fig. 6) there are three cable glands, which allows to make a connection to the interfaces SHDSL, RS-232С and Ethernet.

For the initial setup and connect the modem allowed delete a panel with the cable glands.

The internal layout of connectors and indicators modem in an outdoor case, fit the description given in section 1.8.1..

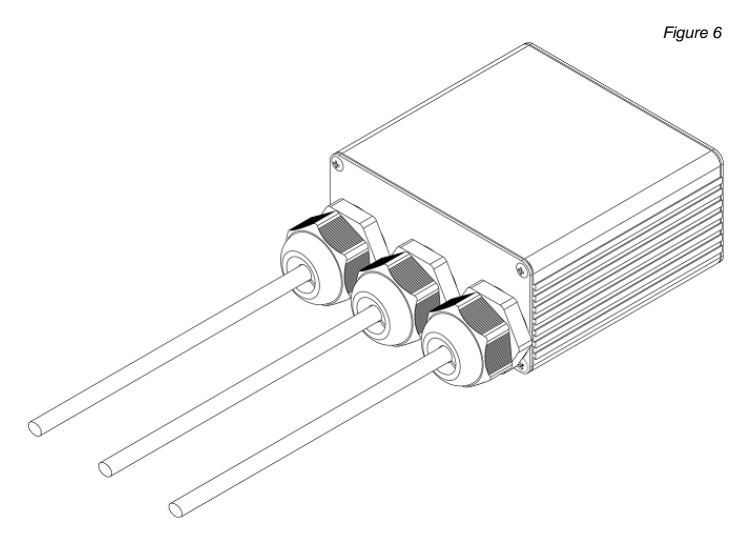

### <span id="page-19-0"></span>**2. Setting up the modem for operation**

Sigrand SG-17B modems are set up through the serial control port "**Console**" (interface RS-232C) (Fig. 4).

It is provided for in the SHDSL standard that one of the linked modems acts as the «master» modem for which all the communications parameters are adjusted and the other acts as a «slave».

The state of a modem can be changed manually through the terminal program of modem management (see Section 3.3.1).

# <span id="page-19-1"></span>**2.1.Connecting the modem to the cable**

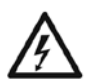

*Make sure that the allotted communication line does not have any foreign electrical sources and is not hooked up to any foreign PABX equipment! Failure to observe this rule may cause a breakdown both in the modems and in the foreign equipment on the communication line!* 

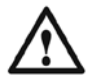

*Make sure that there are no thermal switches in the line. They will limit the speed of modem operation.*

# <span id="page-19-2"></span>**2.1.1. Specific features of connecting the modem to a PoDSL line**

With SG-17B-161 and SG-17B-261 modems, it is permissible to hook them up to a DSL line with voltage already fed there from a Sigrand device:

- SG-17S with MS-17H4P2 modules:
- SG-17R with modules MR-17H1P2 or MR-17H2P2;
- SG-17E2P-SLG.

When connecting the modem to a DSL line it is recommended that all the equipment which is fed via through-line powering system or PoE should be disconnected from the modem. This equipment is to be hooked up only after the communication between the modem and the remote device is established.

### <span id="page-20-0"></span>**2.1.2. Requirements for the communication line**

To ensure normal operation of the modems and the specified values of the performance characteristics, the line must meet the following requirements:

- The cable must have neither core-to-core bridges nor ground leakages, or leakages to other conductors including those not hooked up to anything. The line must not have branches.
- Cores of a multi-pair cable must be taken from the same pair.
- Parallel connection of several pairs (for instance, in order to reduce the active resistance) is not permissible.
- Failure to meet the above requirements may cause degradation of the characteristics or even complete disability of the line.
- Using modems in either aerial or combined (underground+aerial) lines **is forbidden**.

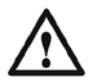

*Warranty will become null for the modems operated at aerial or combined (underground+aerial) lines.* 

After you have made sure that the communication line meets the above requirements, take the following steps:

- Place the RJ-45 plug on the cable, according to (Fig. 7). Modem Sigrand SG-17B uses only one pair of wires, pins 4 and 5, the other pins are not used..
- Connect the cable socket to the DSL socket of the modem.

*Figure 7*

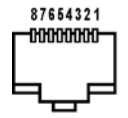

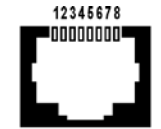

plug connector socket connector

#### <span id="page-21-0"></span>**3. Management of the modem**

Sigrand SG-17B modems are managed through the control port «**CONSOLE**» (Fig. 4) by means of RS-232C interface, through a computer where terminal software is installed.

#### <span id="page-21-1"></span>**3.1. How to link-up and set-up a terminal**

To set up a modem, its control port is to be connected to a serial port of the computer. The serial port of the computer is adjusted according to Section 1.3 of this Manual. With OS Windows, it is recommended that terminal program «HyperTerminal» should be used and with OS Linux, terminal program «Minicom» is suitable.

It is also acceptable to use cable adapters "Com <–> USB"; in this case, the instruction for adjusting the adapter is given in the accompanying documentation for the cable adapter.

### <span id="page-21-2"></span>**3.2.Control commands**

The modem is managed with a set of commands falling into two groups: «general purpose» commands for managing the modem (**help, info, reboot**) and commands for managing the interfaces (**rate**, **tcpam** etc.). The facilities of management from a terminal allow setting the mode of operation of the modem's linear interface, monitoring the state of interfaces etc. Using the **help** command will produce a description of the main managing possibilities:

```
> help
******************************Help menu********************************
master | slave - set modem mode: master(CO) or slave(CPE)<br>annexA|B - G.SHDSL.bis Annex type
annexA|B - G.SHDSL.bis Annex type<br>topamXXX - line coding, XXX={16,3}
tcpamXXX - line coding, XXX = \{16,32,64,128\}<br>rate syalue> - line rate
rate <value> - line rate
plesio | plesio-ref | sync - Plesiochronous/Plesio-Ref/Synchronous 
modes<br>pbo-normal|pbo-forced <val> - Power Backoff mode, <val> - value in dB
cfg - Inquiry configuration<br>stat - Inquiry statistic
stat - Inquiry statistic<br>info - Info modems
info - Info modems \qquad - Reboot mode
                                 - Reboot modems
```
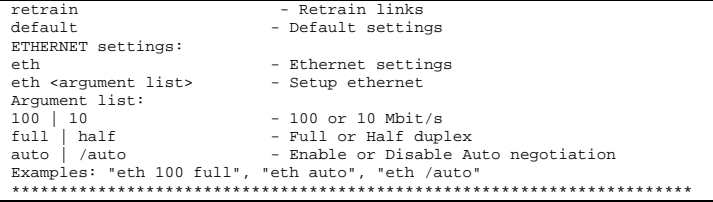

The **info** command will show the information on the version of the embedded software

```
> info
Sigrand SG-17BT v. 1.0
Firmware MC: SG-17BT v.1.0
Firmware IDC: v1.1_1.4.18
Firmware SDFE: v11.158.003
Firmware IAP: v1.0 UART
>
```
The **reboot** command is used for restarting the modem:

```
> reboot
Sigrand SG-17BT v.1.0
Firmware version: SG-17BT v.1.0
Initialization.....
Initialization complete
Configuration......
Configuration complete
```
When an invalid command is entered, the following message appears (for instance, suppose "**sdf"** is entered):

```
> sdf
Command not found: sdf
>
```
#### <span id="page-23-0"></span>**3.3. Management of the DSL interface**

DSL interface is adjusting by use of the following commands:

master | slave  $-$  set modem mode: master(CO) or slave(CPE)<br>annexalB  $-$  G.SHDSL.bis annex type  $annexA|B$  - G.SHDSL.bis Annex type<br>troamXXX - line coding. XXX={16.3} tcpamXXX - line coding,  $XXX = \{16,32,64,128\}$ <br>rate syalue> - line rate rate <value> - line rate plesio | plesio-ref|sync - Plesiochronous/Plesio-Ref/Synchronous modes pbo-normal|pbo-forced<val> - Power Backoff mode, <val> - value in dB

#### <span id="page-23-1"></span>**3.3.1. Choosing between the «master»/«slave» options**

For operation in the communication line, the given pair of modems is to be arranged as follows: one of the modems is to be selected as the «master» and the other as a «slave». The arrangement is performed via commands **master** or **slave**, respectively.

```
> master
Configuration......
Configuration complete
>
```

```
> slave
Configuration......
Configuration complete
>
```
It is recommended that the modem which is easier available for managing, adjusting and maintaining, should be selected as «Master».

#### <span id="page-23-2"></span>**3.3.2. Adjusting the DSL interface rate**

The speed of connection is only to be set at the «Master» modem whereas the «Slave» will be automatically adjusted in correspondence with the settings of the «Master».

To make the optimal choice for the bitrate, the parameters of the line intended for the modems are to be taken into account. In case the line parameters are unknown, the following procedure is recommended to choose the bitrate:

- Measure the line resistance with an ohmmeter (at one side, the wire pair is short-circuited and at the other side the measurement is carried out) and use Table 2 of Appendix to define the bitrate range within which the connection is going to be robust.
- The bitrate value is set via the command **rate** and the parameter **<value>** where **<value>** is the bitrate measured in Kb per second. The bitrate value can be established with a step of 64 Kb per second, in the range 192 to 15296 Kb per second.

```
> rate 15296
Configuration......
Configuration complete
>
```
- When being a «Slave», the modem receives the values of bitrate and linear coding from the «Master», through the standard G.hs Preactivation (ITU-T G.994.1).
- The process of establishing the connection will take 2-3 minutes. 3 attempts at establishing a connection are allowed.
- If after the specified period of time the modems are not connected (the light-emitting diode «DSL LINK» does not flash on), select a lesser bitrate and try again with the new bitrate value.

#### <span id="page-24-0"></span>**3.3.3. Choosing the linear encryption**

TCPAM encoding, used by modems for the transmission of G.991.2 standard, has several grades of the encryption algorithm complexity. With high bitrates, versions with a greater number of modulation positions are used (TCPAM64, TCPAM128) and with lower bitrates, modes with lesser numbers of modulation positions (TCPAM16, TCPAM32) are applicable. Also, with the increase of the encryption algorithm complexity, noise Immunity of the channel decreases, and vice versa.

Therefore, when setting up the bitrate of the communication line, special attention should be paid to the encryption algorithm TCPAM and, when necessary, the linear coding should be altered in order to produce the best possible results.

In diagram 1, the permissible ranges of TCPAM encodings are shown.

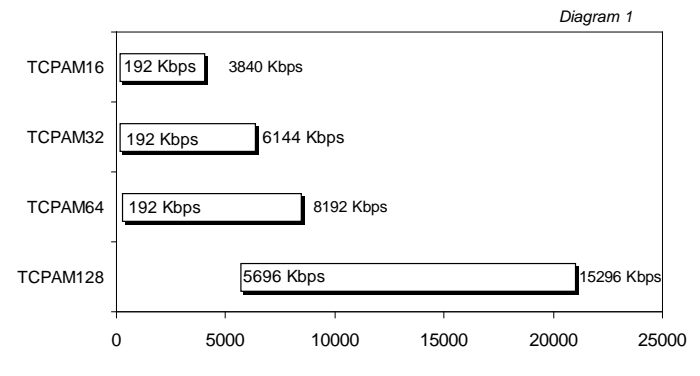

In order to adjust the encryption mode so as to suit the actual characteristics of the specific line, the command **tcpamXXX** can be used with the option **XXX,** where «XXX» stands for one of the 4 encoding types (TCPAM128, TCPAM64, TCPAM32, and TCPAM16).

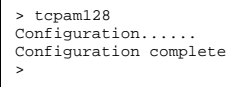

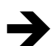

*As can be seen from Diagram 1, some of the bitrate ranges allow for several modes of encoding. When the noise level is high in the communication line, encodings of lesser number of positions should be chosen (TCPAM16, TCPAM32); when the bandwidth is limited, those with*  *greater number of positions (TCPAM64, TCPAM128) are preferable.* 

When a linear encoding is entered for a bitrate which is outside the permissible bitrate range, a message appears informing about encodings recommended for this specific bitrate.

### <span id="page-26-0"></span>**3.3.4. Adjusting the auxiliary DSL parameters.**

The commands **plesio, plesio-ref, sync** are used to set up the mode of synchronizing modems.

In case the communication route is formed of modems Sg-17B<->Sg-17B, the mode of synchronization «**sync»** is recommended. Otherwise, modes «**plesio»** or «**plesio-ref»** are preferable, the choice being determined for each specific communication line empirically.

For a DSL line, it is possible to set the level of signal power backoff in decibels (dB), by use of the command **pbo-forced** with the parameter **<val>** where **<val>** is the level of power backoff within the range 0 to 30. The command **pbo-normal** is used to establish the automatic mode of signal power backoff in the communication line.

> All the above commands can be either used separately or united into a single line, for example:

 $\rightarrow$ 

> master annexA tcpam128 rate 14080 sync pbo-normal

### <span id="page-26-1"></span>**3.3.5. Review of the current configuration of the SHDSL interface**

The command **cfg** can be used to review the current configuration of the modem.

```
> cfg
Current configuration:
master Annex A TCPAM128 sync rate=15296 pbo-normal
>
```
### <span id="page-27-0"></span>**3.3.6. Statistics of the SHDSL connection**

To review the statistics of the connection, the command **stat** is used:

> stat dsl\_link: online SNR Margin 19dB, Loop Attenuation 1dB, pbo\_Value 6 ES\_count 0, SES\_count 0, CRC\_Anomaly\_count 0, LOSWS\_count 0, UAS\_count 0, Loss\_count 0

- **SNR Margin** signal/noise proportion in the line (dB):
- **Lopp Attenuation** level of signal attenuation in the line (dB);
- **Power Backoff**  level of power backoff in the line (dB);
- **ES** count the number of one-second intervals during which either at least one CRC abnormality was detected, or more than one LOSW errors;
- **SES** count the number of one-second intervals during which either at least 50 CRC abnormalities occurred or more than one LOSW errors (for standard frame length, 50 CRC abnormalities during one second correspond to 30% of invalid frames);
- **CRC** Anomaly count the number of CRC abnormalities detected during the period of monitoring;
- **LOSWS\_count** the number of one-second intervals during which more than one LOSW errors were detected;
- **UAS\_count** the number of one-second intervals during which the SHDSL channel was not available. After a failure, the channel is considered available when no SES occurred during 10 seconds. These 10 seconds are not counted as those during which the channel was not available.

After each enquiry, the statistics is reset.

#### <span id="page-28-0"></span>**3.3.7. Resetting the connection**

This command cuts the current DSL connection and initializes a new one. Initialization of a new connection is defined by the option **retrain**:

```
> retrain
```
#### <span id="page-28-1"></span>**3.4. Adjusting the Ethernet interface**

Sigrand SG-17B modems are equipped with a 10/100M Ethernet port, with the option of auto-sensing MDI/MDI-X. By default, the Ethernet port is arranged in the «auto» mode – with automatic speed/duplex adjusting. If necessary, these parameters can be set manually:

```
ETHERNET settings:<br>eth
                              - Ethernet settings<br>- Setup ethernet
eth <argument list>
Argument list:<br>100 | 10
100 | 10 - 100 or 10 Mbit/s
full | half - Full or Half duplex<br>auto | /auto | - Enable or Disable A
                              - Enable or Disable Auto negotiation
Examples: "eth 100 full", "eth auto", "eth /auto"
```
#### <span id="page-28-2"></span>**3.5.PoDSL and PoE modes**

PoDSL and PoE powering is managed automatically. No menu settings are provided for managing these systems.

#### <span id="page-28-3"></span>**4. Updating the embedded software of the modem**

Updating the embedded software (firmware) of a Sigrand SG-17B modem, as well as its managing, is carried out by means of a terminal program.

To initialize the process of updating the firmware, the following steps should be taken:

- Disconnect the modem from the power source.
- Connect the modem's control port «**CONSOLE**» (Fig. 8) to the serial port (RS-232C) or to the USB port (in case a "Com <–> USB" cable adapter is used) of the computer.
- Start the terminal program chosen in accordance with Section 1.3 of this manual at the computer.
- Press the button "IAP" on the front panel of the modem (Fig. 8).
- Keeping the button pressed, feed the power to the modem.

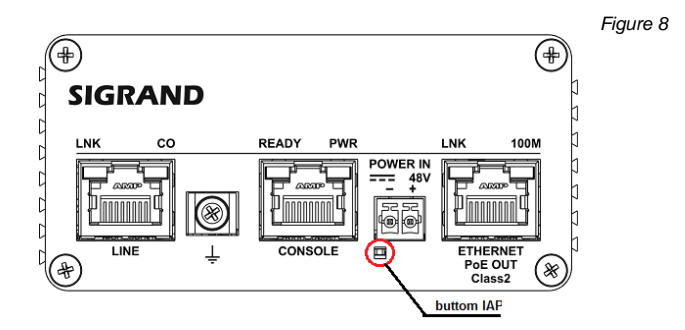

In case the sequence of steps and the terminal settings were both correct, a message will appear on the screen:

```
*******ROGRAM IIPDATE*************************
Download To Internal Flash ---------------- 1
Download To External Flash SDFE Infineon--- 2
Download To External Flash IDC Infineon---- 3
Jump New Program
*******************************************************
```
After this menu is displayed on the screen, the button should be released. To update the embedded software (firmware) of the microcontroller, you are to enter «1». Software for a microcontroller is available at the site [www.sigrand.com](http://www.sigrand.com/) .

In case it is necessary to update the firmware of the SHDSL chip, «2» or «3» should be entered. The update for a SHDSL chip consists of two firmware files with the extension «.bin », and is only available upon request to the «Sigrand» company.

After «1», «2», or «3» is entered, a message appears with a request for permission for loading the image-file:

```
Waiting for the file (press 'a' to abort )
CCCCCCC_
```
After that, you are to choose the item «send file» in the menu «transfer» of the terminal program. A window of sending file will appear (Fig. 9); in its «Protocol» field, you are to choose the «Y-Modem» transmission protocol (here, the example of HyperTerminal from the standard OS Windows delivery set is taken).

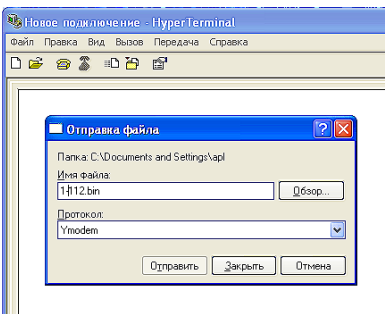

*Figure 9*

Then the location of the image-file aimed for updating the modem's firmware should be specified. The form of an image-file is «\*.bin». A firmware can contain several image-files.

The process of updating is to be initiated for each file separately. The order of updating files is arbitrary.

After the firmware is loaded, the following message appears:

Download Completed Successfully \*\*\*\*\*\*\*\*\*\*\*\*\*\*\*\*\*\*\*\*\*\*\*\*\*\*\*\*\*\*\*\*\*\*\*\*\*\*\*\*\*\*\*\*\*\* Name: sg17e01.bin Size: 8468 Bytes \*\*\*\*\*\*\*\*\*\*\*\*\*\*\*\*\*\*\*\*\*\*\*\*\*\*\*\*\*\*\*\*\*\*\*\*\*\*\*\*\*\*\*\*\*\* \*\*\*\*\*\*\*\*\*\*\*\*\*\*\*\* PROGRAM UPDATE\*\*\*\*\*\*\*\*\*\*\*\*\*\* Download To Internal Flash --------------- 1 Download To Internal Flash SDFE Infineon-- 2 Download To Internal Flash IDC Infineon--- 3 Jump New Program ------------------------- 4 \*\*\*\*\*\*\*\*\*\*\*\*\*\*\*\*\*\*\*\*\*\*\*\*\*\*\*\*\*\*\*\*\*\*\*\*\*\*\*\*\*\*\*\*\*\*\*

Now, the option **"4"** is to be selected, and the modem will switch from the mode of updating firmware to the standard operating mode.

#### <span id="page-32-0"></span>**Guaranty and warranties**

The manufacturer guarantees the operability of the modem provided that the user observes the operating instructions.

The warranty period is not less than 5 years starting with the day of purchase as specified in the certificate, or, in case no mark of purchase is made, starting with the day of issue as specified in the identification mark.

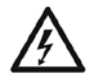

*Warranty limitations :*

*Warranty will become null for modems operated at «aerial» or combined («underground+aerial») lines.*

Manufacturer's address: Av. Lavrentyeva, 6/6, Novosibirsk, Russian Federation, «Sigrand» LLC

Тel.: (8-383) 332-94-37 Fax: (8-383) 332-02-43 www.sigrand.com

# **WARRANTY CARD**

for modem «Sigrand SG-17B»

<span id="page-33-0"></span>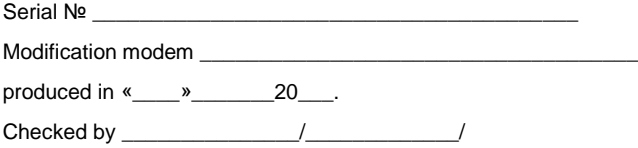

locus sigilli

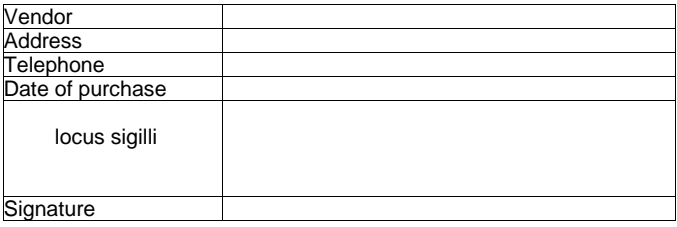

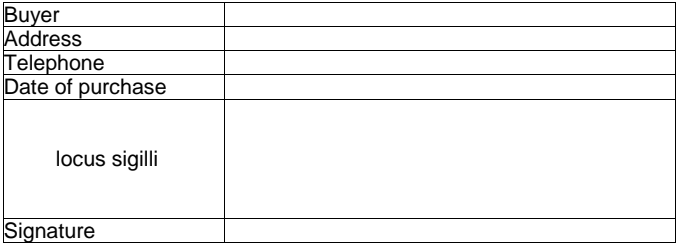

**Appendix А**

### **Main characteristics of «ТПП» cable**

### **Table А.1.**

#### <span id="page-34-0"></span>**Frequency dependences for parameters of a twisted-pair cable with copper cores and polyethylene insulation (cables of «ТП» type)**

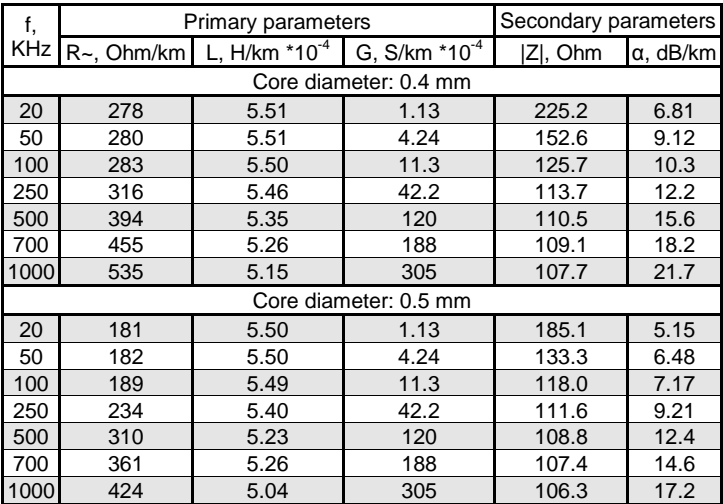

**Table А.2. Loop resistance of the cable as depending on the core diameter:**

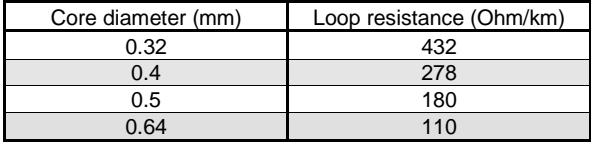